## 複数のデータ領域に、健康保険料率と介護保険料率を 一括で適用させる方法

複数のデータ領域を管理している場合に、健康保険料率と介護保険料率を、一括で適用させる方法をご紹介 いたします。

以下の操作を行うと、複数のデータ領域に対して、データ領域ごとに保険料率を入力しなくても、一度だけ 入力して一括で保険料率を適用させることができます。

## <保険料については> \_\_\_

・全国健康保険協会(協会けんぽ)の場合は、

ホームページ(http://www.kyoukaikenpo.or.jp/)でご確認ください。 ・健康保険組合にご加入の場合は、健康保険組合にご確認ください。

## ■ 操作の前に

新しい保険料が徴収される給与処理月は、保険料の徴収方法(徴収区分)の設定によって異なります。 操作する前に、管理しているデータ領域の徴収区分([導入処理]-[給与体系登録]-[給与体系登録]メニューの [基本]ページで設定)の設定が正しいかをご確認ください。

※給与体系を使用しない場合([導入処理]-[運用設定]-[会社運用設定]メニューの[処理設定]ページで設定)は、[導入処理]- [運用設定]-[社会保険設定]-[社会保険設定]メニューの[基本設定]ページで、徴収区分を確認します。

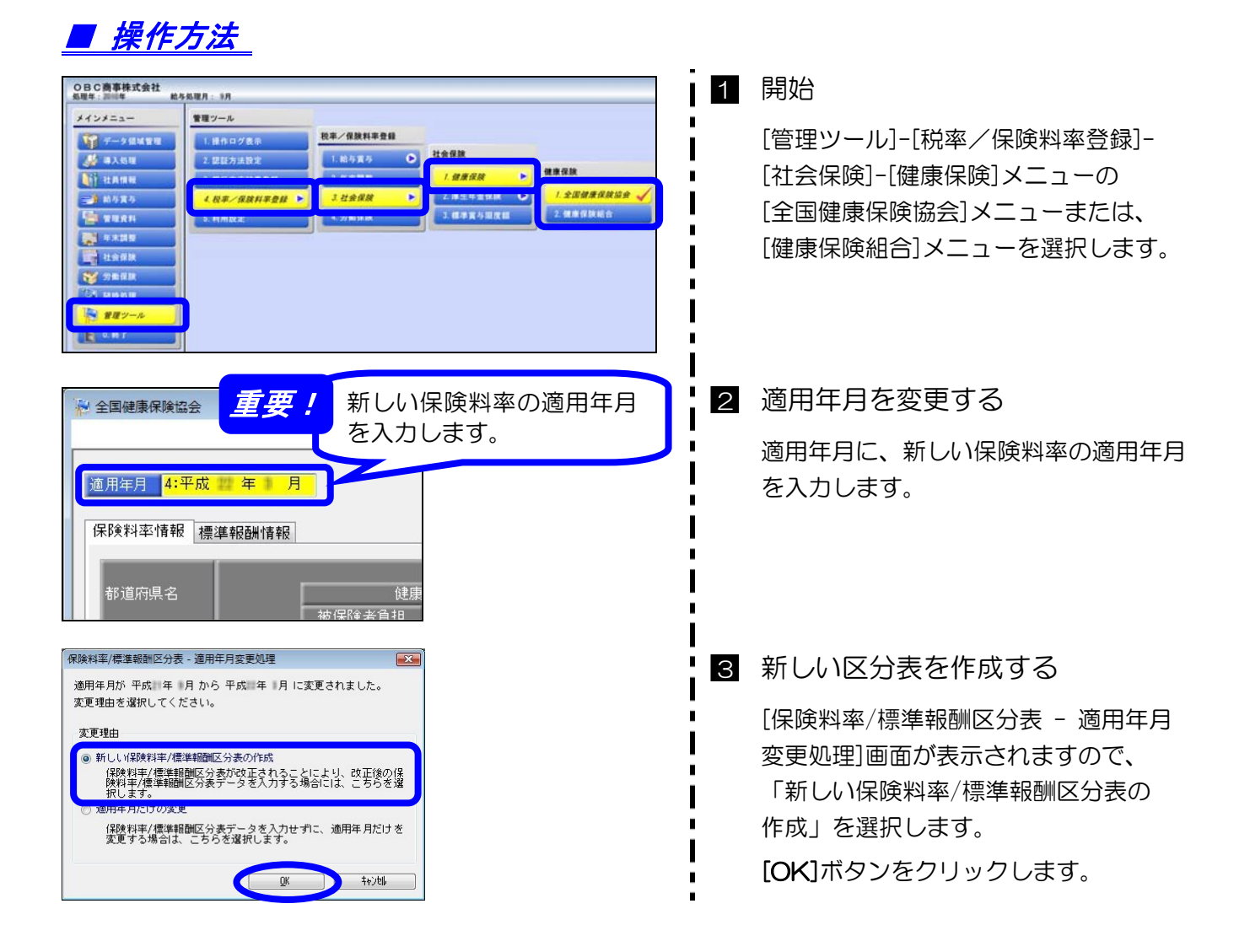

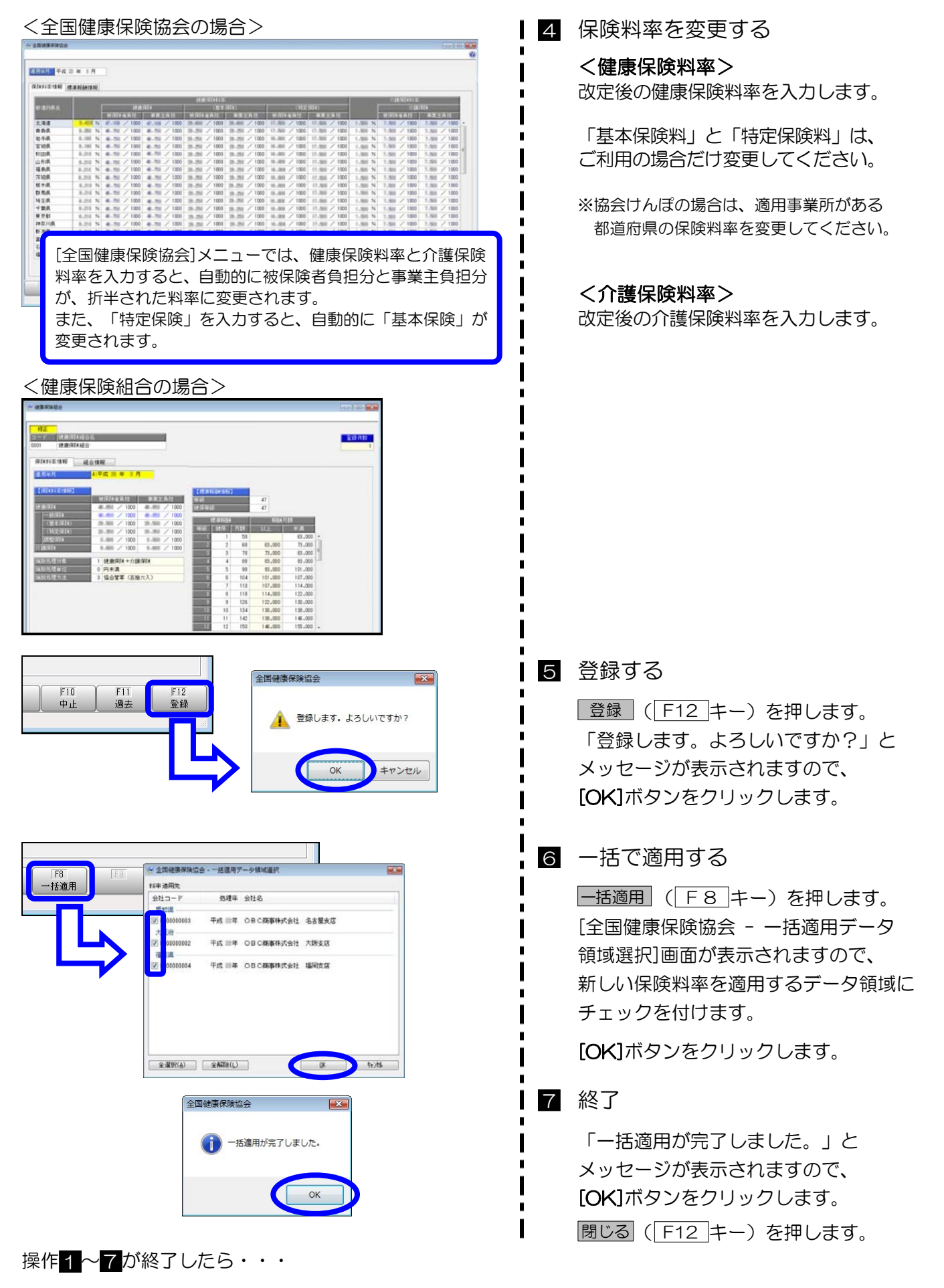

データ領域ごとに、[導入処理]-[運用設定]-[社会保険設定]-[健康保険区分登録]メニューの[保険料率設定] ページで、保険料率が更新されているかをご確認ください。